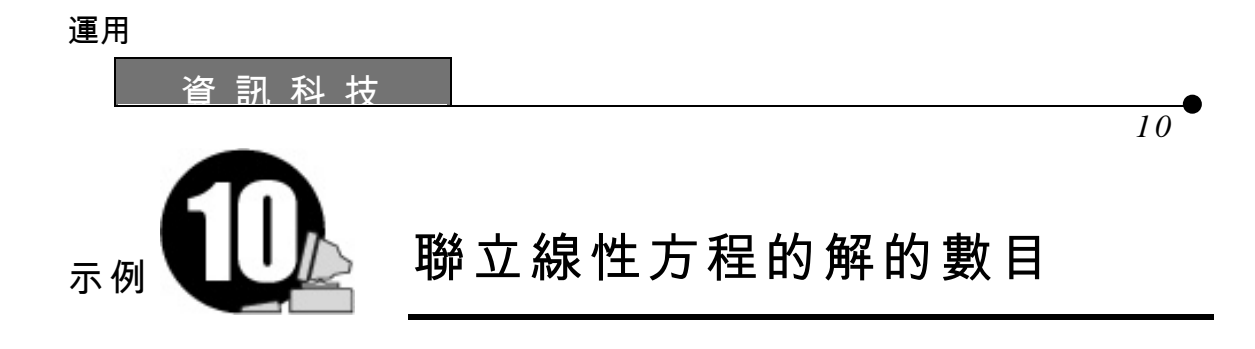

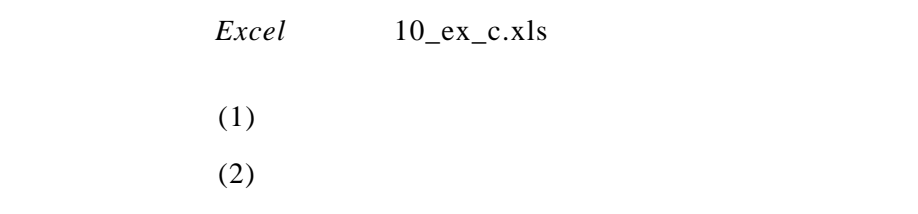

# 1.  $\blacksquare$  $2.$  $3. 10.1$ 4.  $10.1$  1 5. 當學生完 1 後,開 *Excel* 檔案 10\_ex\_c.xls 以完成第 2 7 題。檔案 Visual Basic  $($  10.1)

 $6.$ 

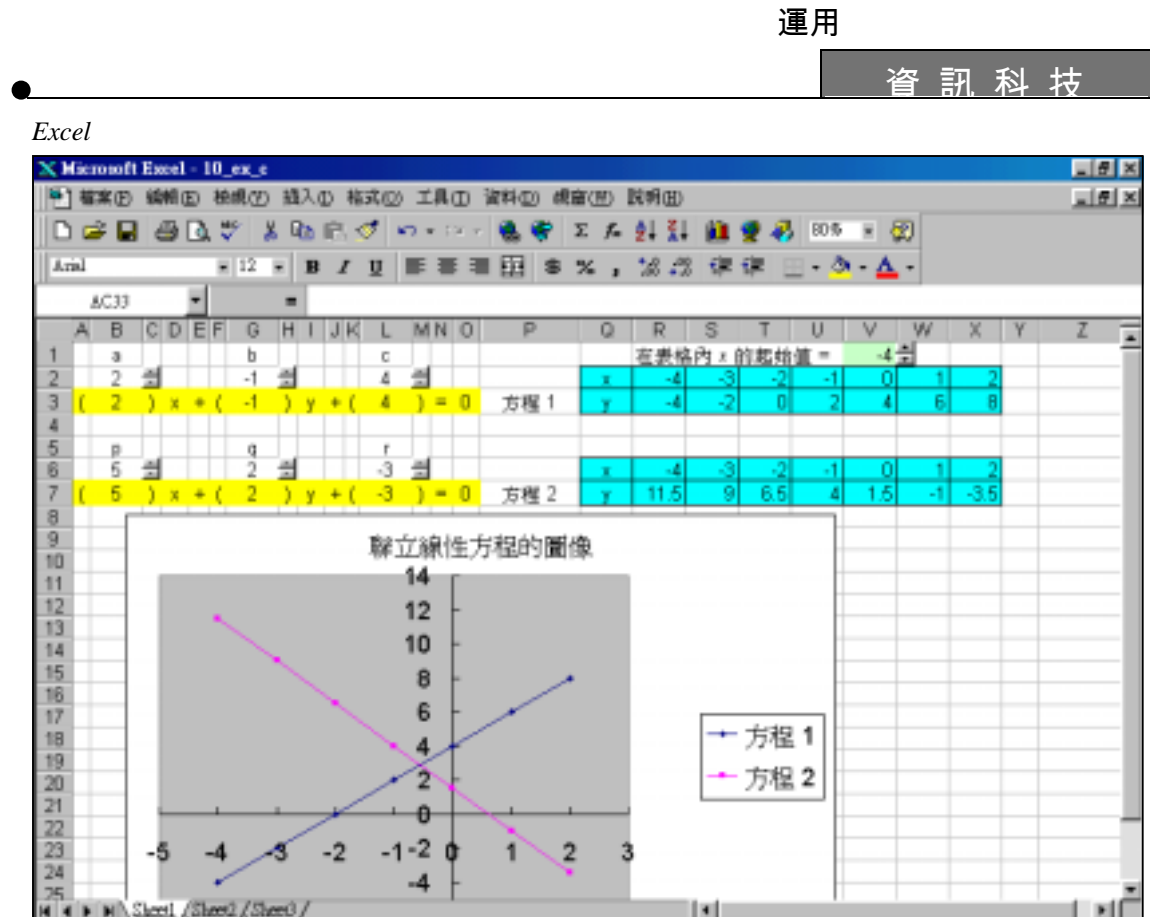

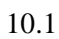

資 訊 科 技 工 作 紙

•

示例 *10* 

### 工作紙 10.1: 聯立線性方程的解的數目

### 第 I 部分

 $1.$ 

 3*x*−*y*=0 2*x*−3*y*+7=0

2. *Excel* 10\_ex\_c.xls *Excel* 檔案提供一程式以圖解法去解聯立方程  $\overline{\mathcal{L}}$  $\int \frac{1}{p} x + qy + r = 0$  $\int ax + by + c = 0$ a, b, c, p, q  $r$ B2, G2, L2, B6, G6 L6 a, b, c, p, q r 試解問題 1

- $(a)$
- $(b)$
- (c)  $( , )$

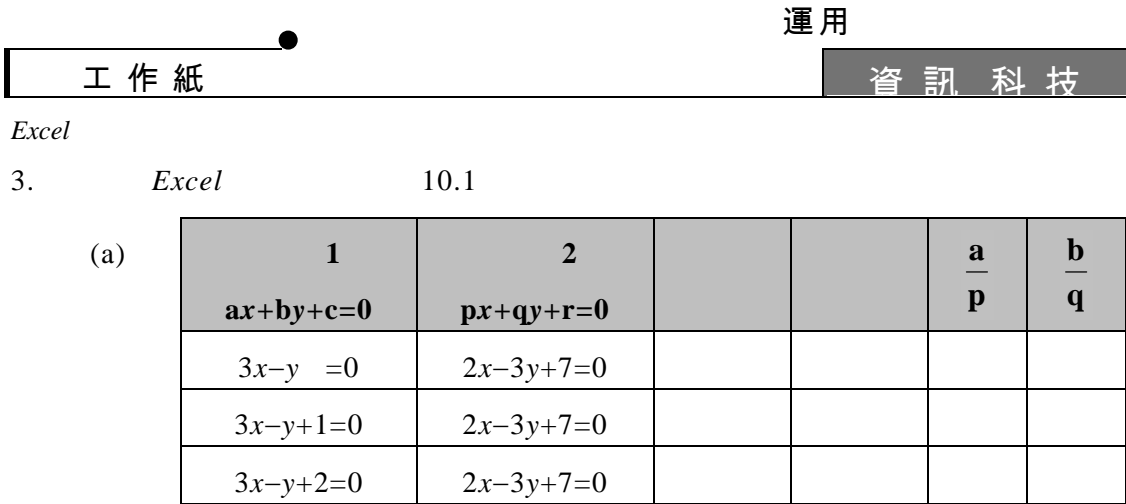

3*x*−*y*+3=0 2*x*−3*y*+7=0

3*x*−*y*+4=0 2*x*−3*y*+7=0

3*x*−*y*+5=0 2*x*−3*y*+7=0

3*x*−*y*+6=0 2*x*−3*y*+7=0

3*x*−*y*+7=0 2*x*−3*y*+7=0

3*x*−*y*+8=0 2*x*−3*y*+7=0

10.1

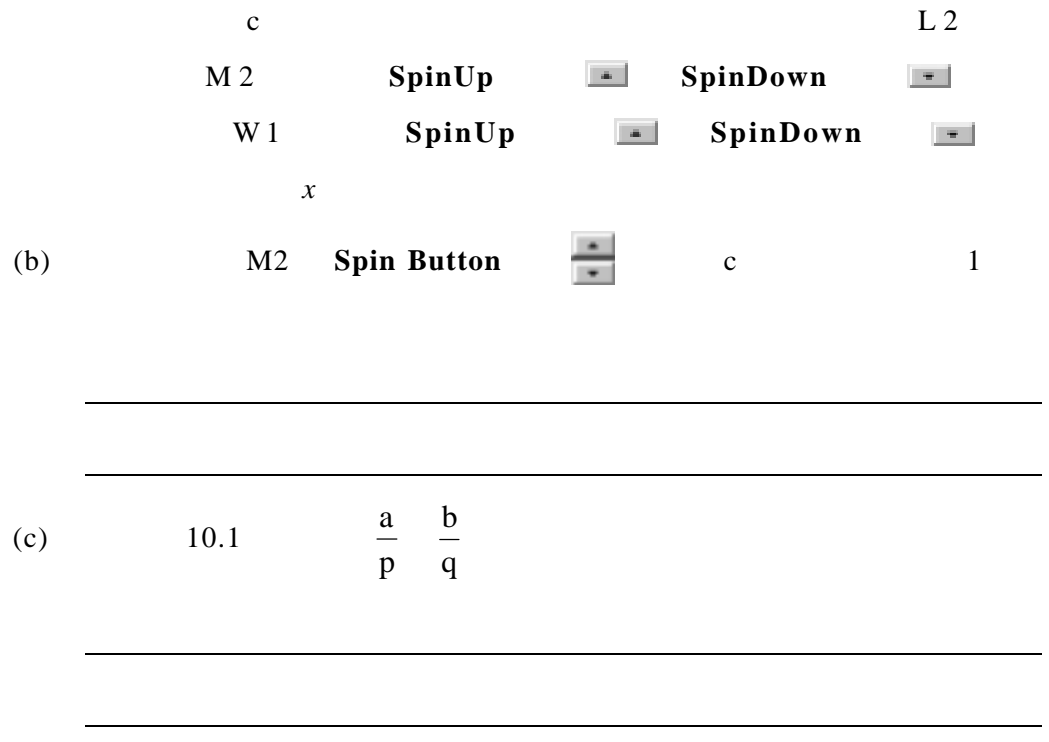

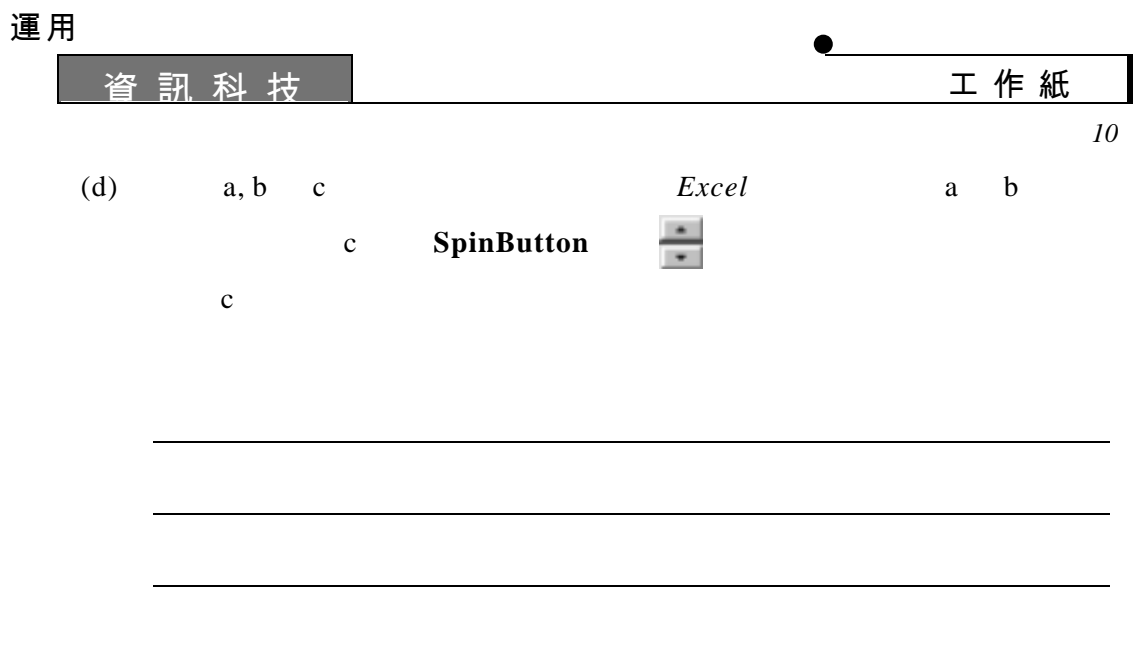

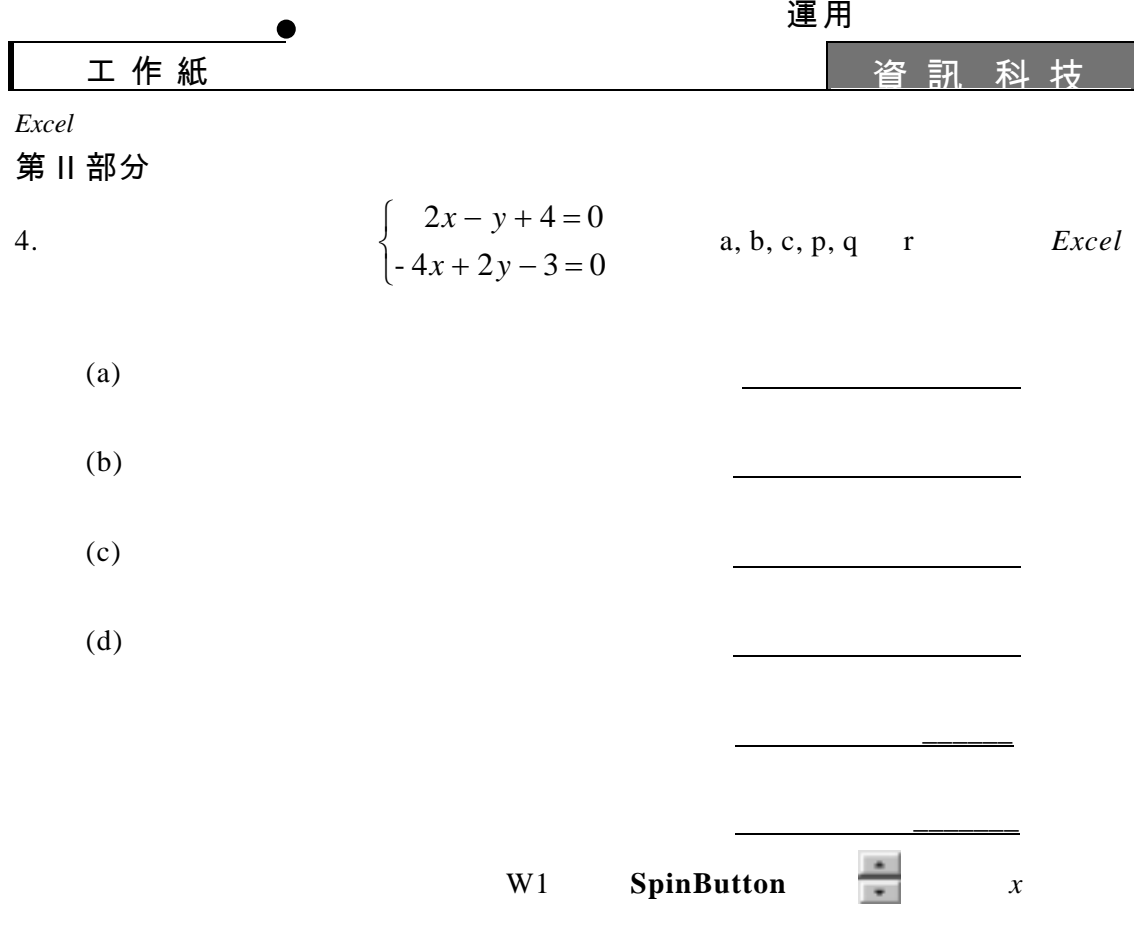

 $5.$ 

(a)  $10.2$ 

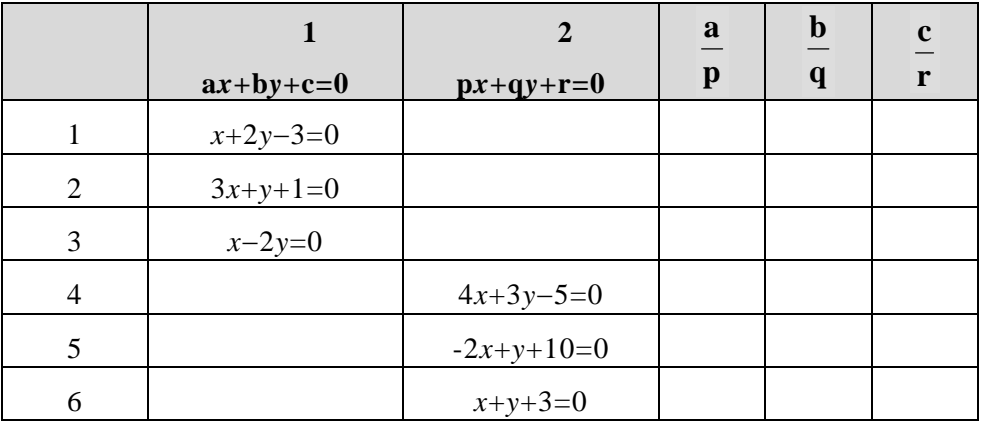

10.2

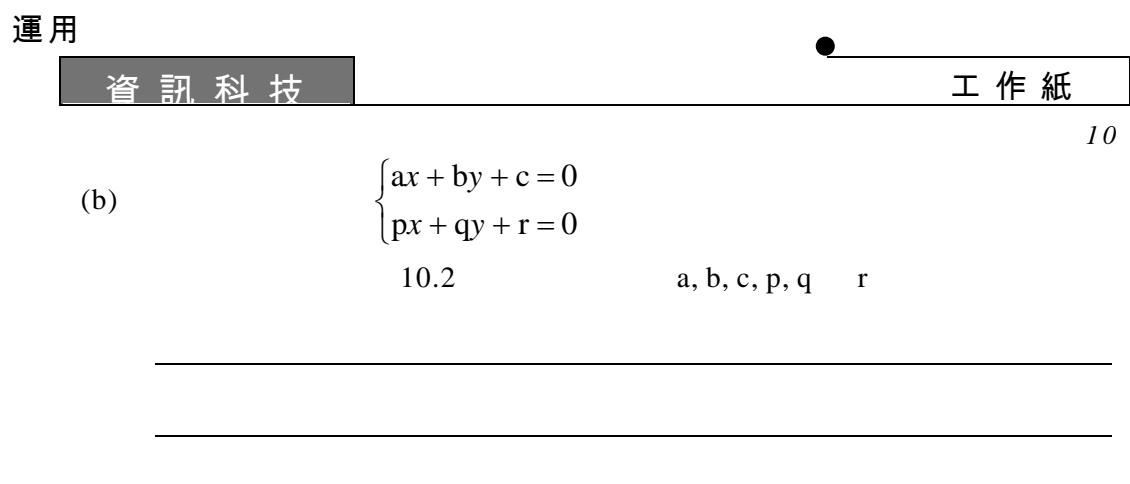

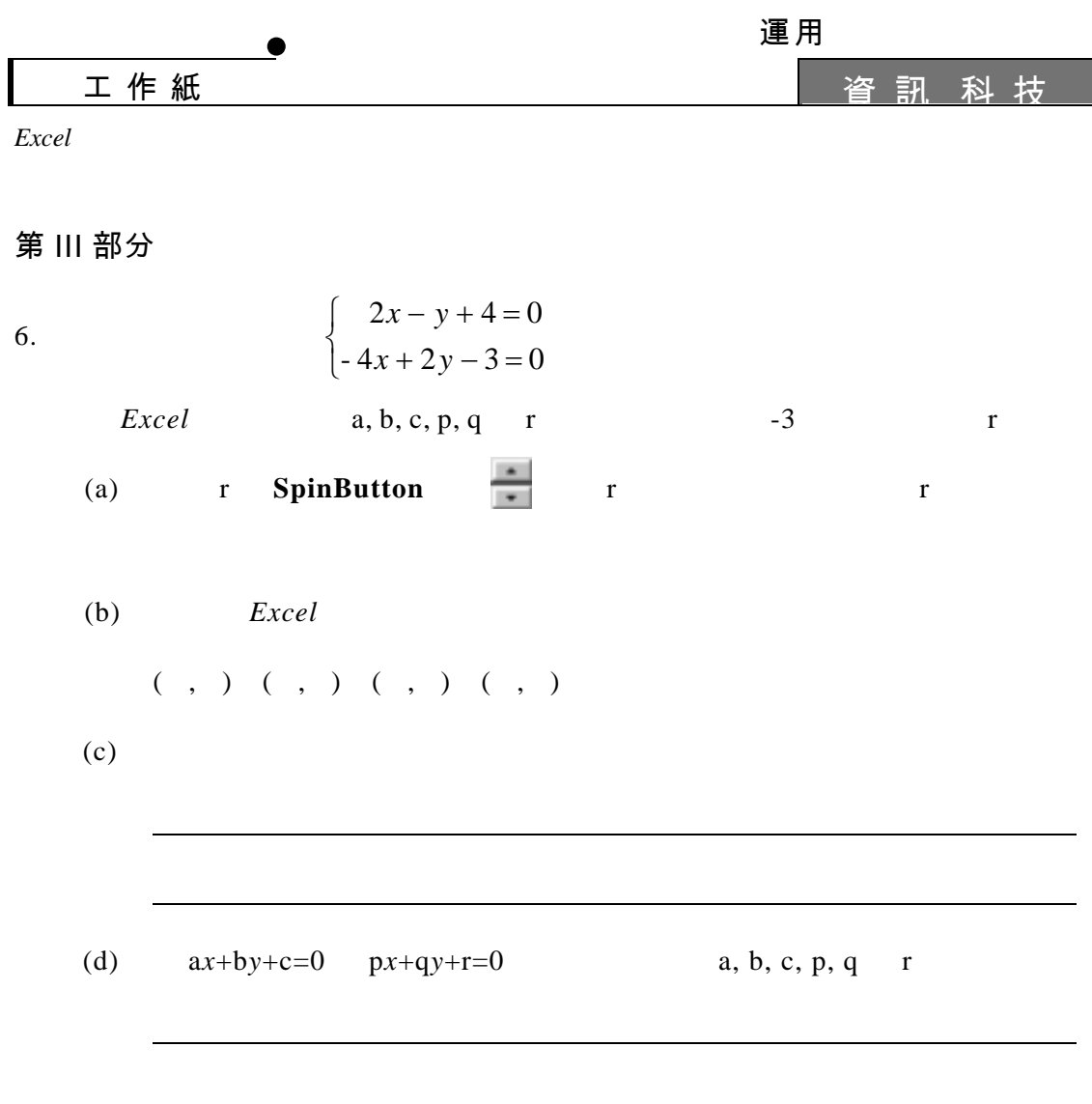

運用

•

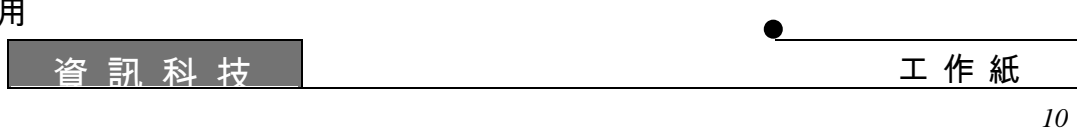

第 IV 部分

7. I II III 
$$
\begin{cases} ax + by + c = 0 \\ px + qy + r = 0 \end{cases}
$$

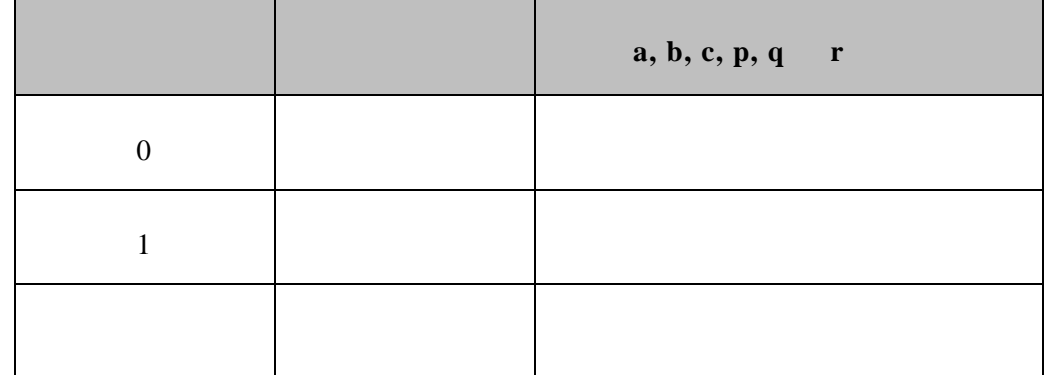

• <sup>資</sup> <sup>訊</sup> <sup>科</sup> <sup>技</sup>

•

#### *Excel*

## 教師注意事項:

### $1.$

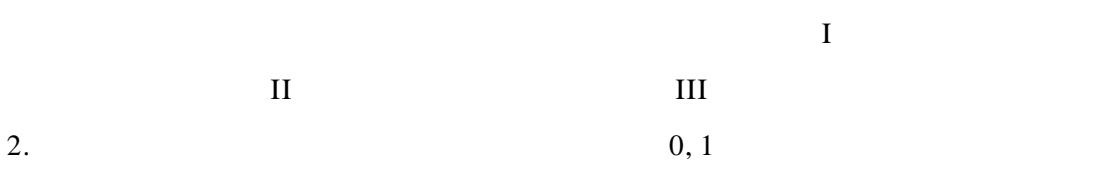

### 3. *Excel* G<sub>2</sub> b  $y = \frac{ax}{b}$  $y = \frac{-(ax + c)}{x}$  *x* b 非零時,*y* 才有意義。教師可將 特殊情況 學生講解。在此情況 ,圖像

#### $4. 10.1$

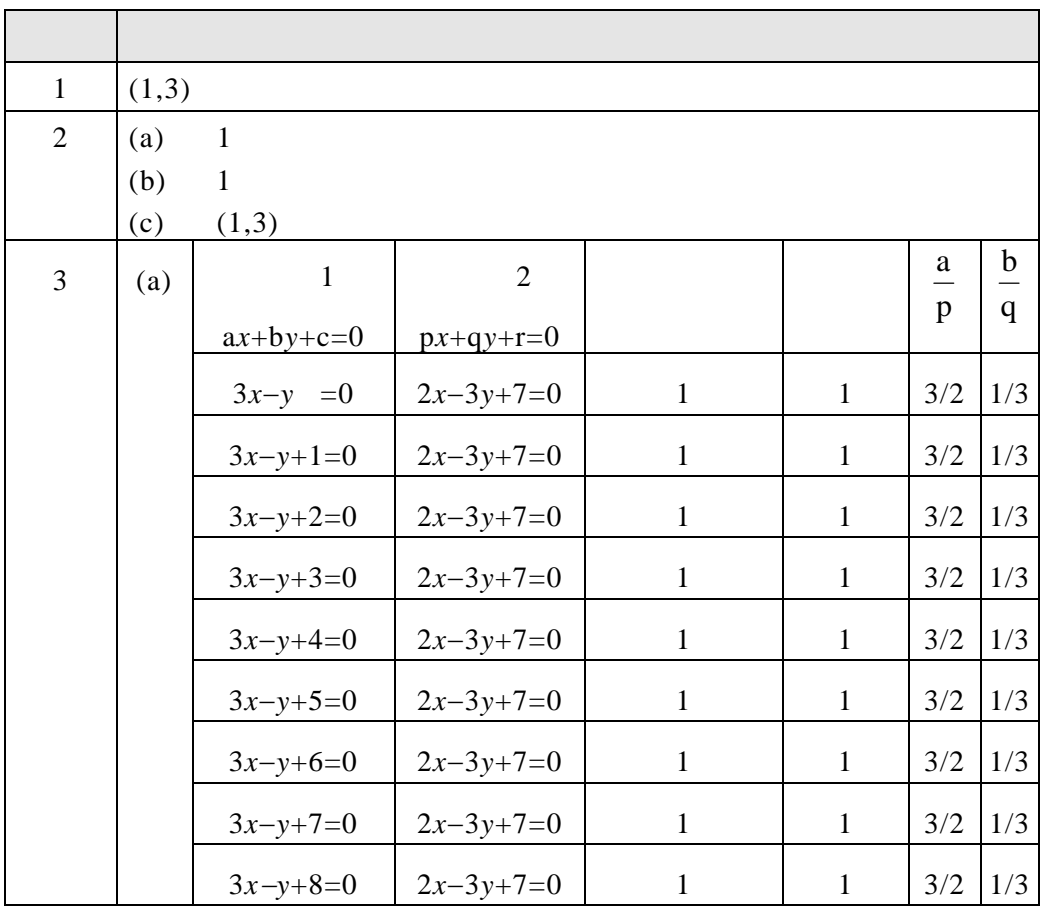

資 訊 科 技

示例 *10*  •

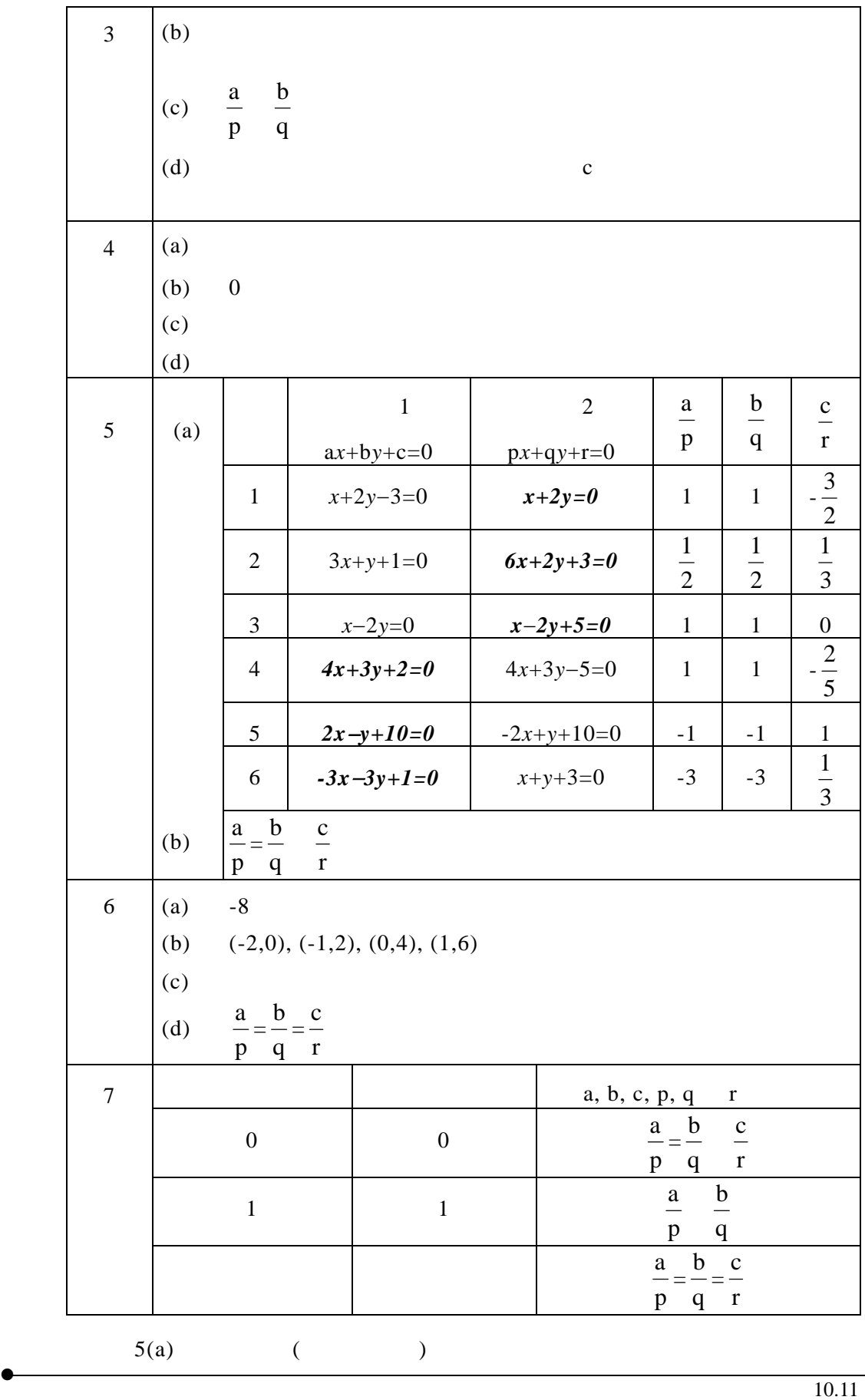

#### *Excel*

### 操作程序:

**(I) SpinUp SpinDown** 

1. Excel

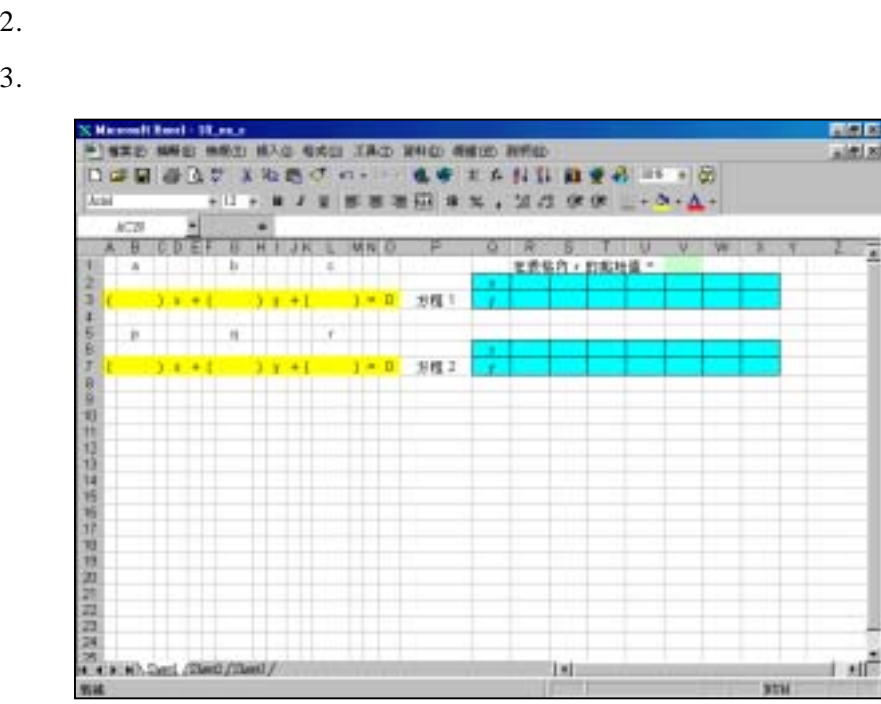

 $4.$ 

5. **SpinButton K** 

#### **SpinButton**

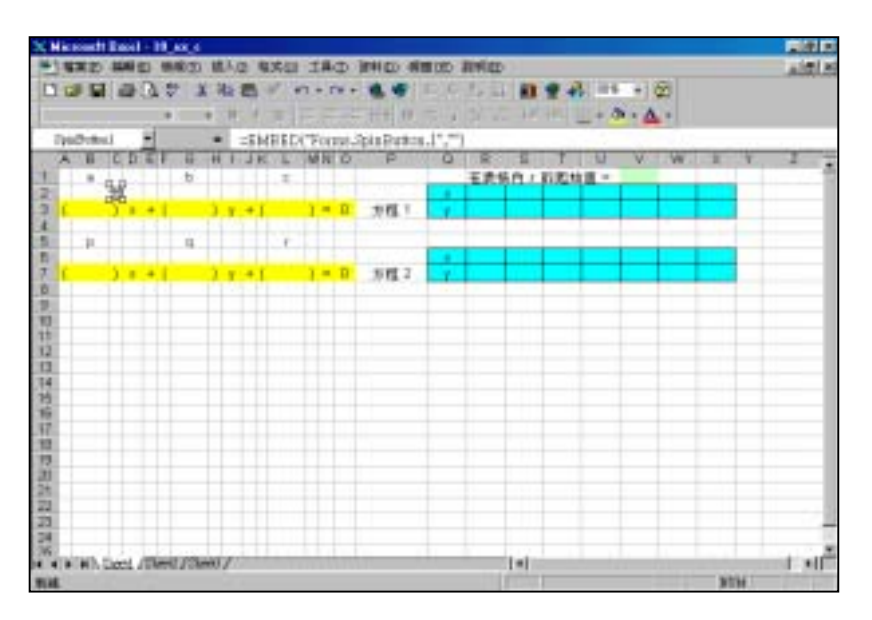

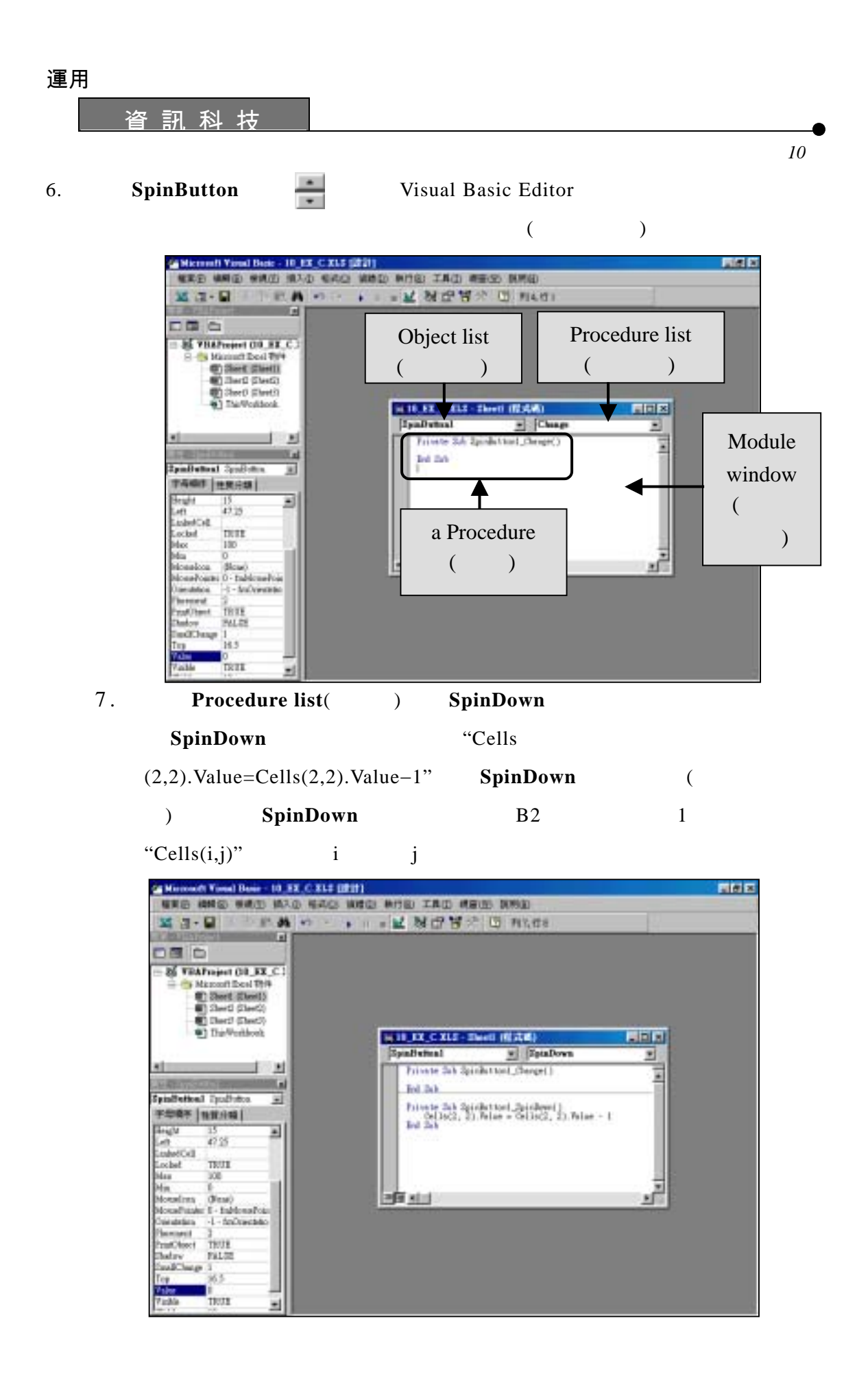

- 8. **Procedure list**(and  $\binom{8}{5}$  **SpinUp** 
	-

*Excel* 

 $SpinUp$   $"Cells(2,2).$   $Value=Cells(2,2).$   $Value+1"$ 

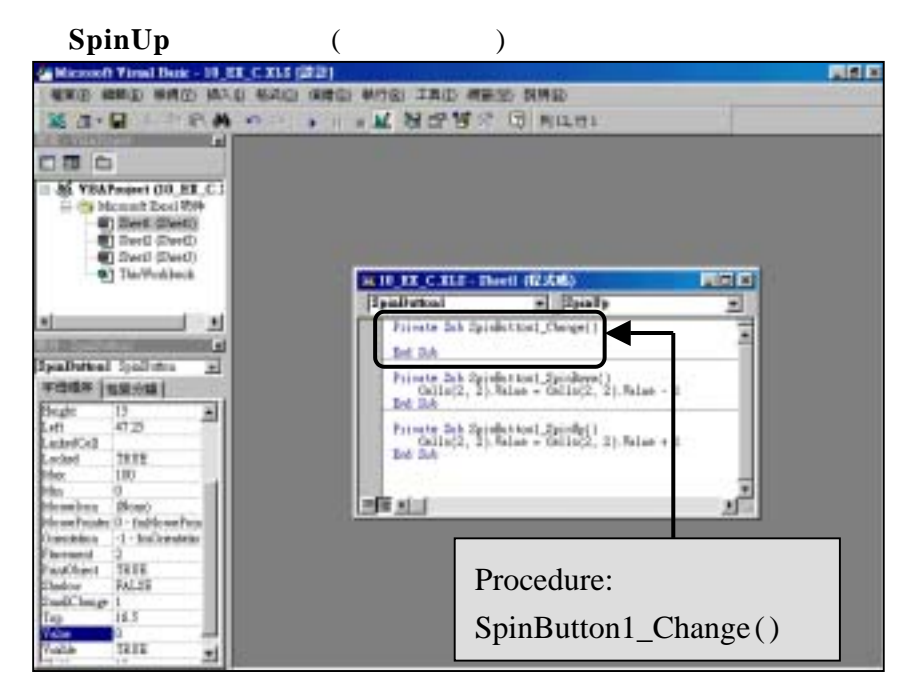

9. Procedure ( ) "Private Sub SpinButton1 Change()" "EndSub"

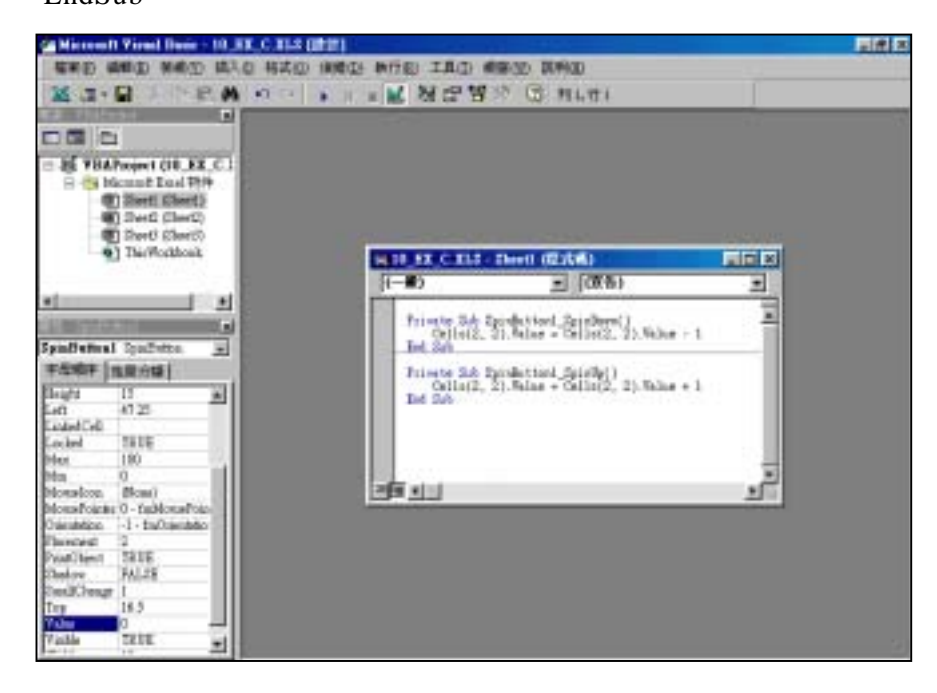

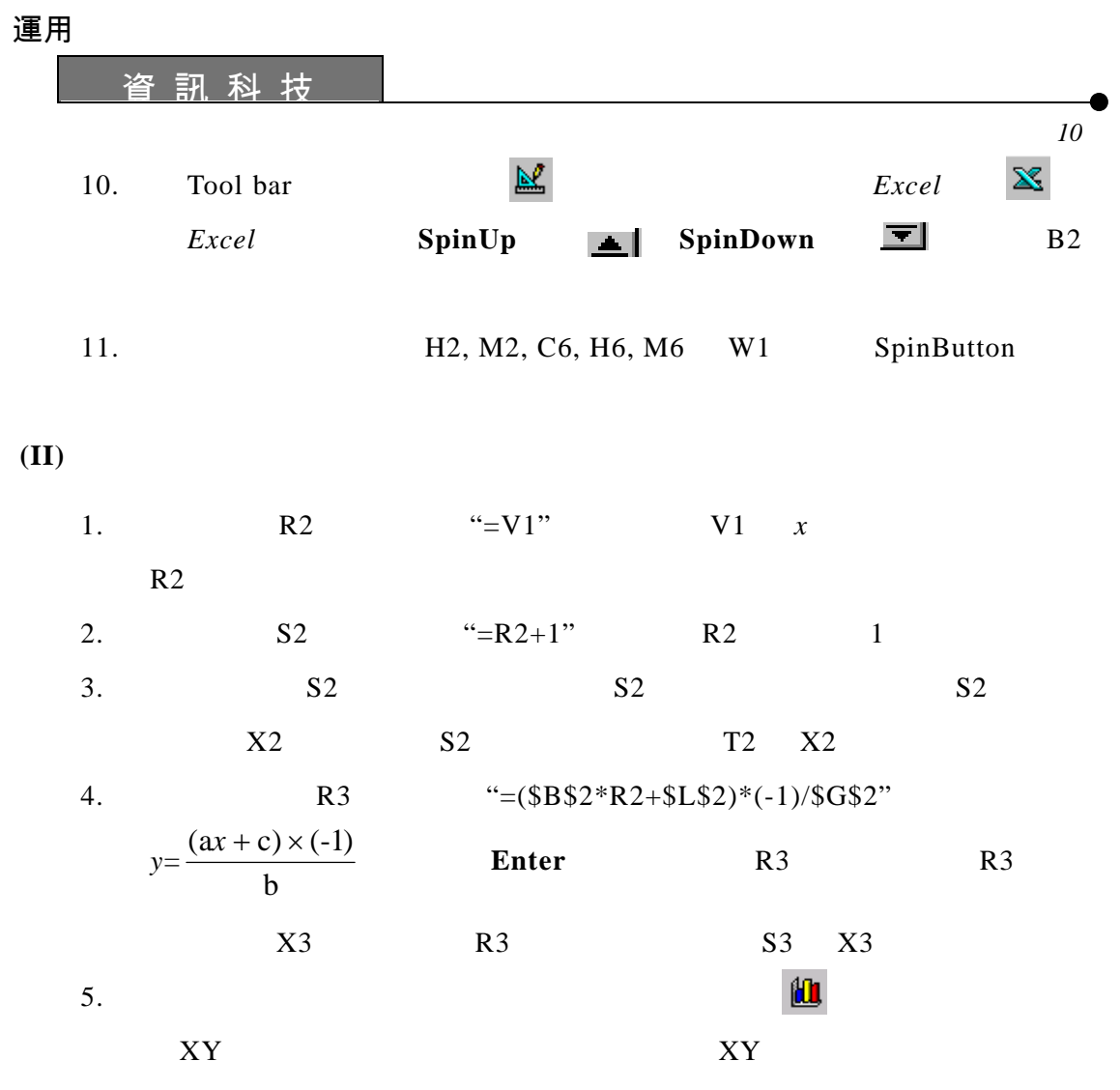

**(III)** 

•

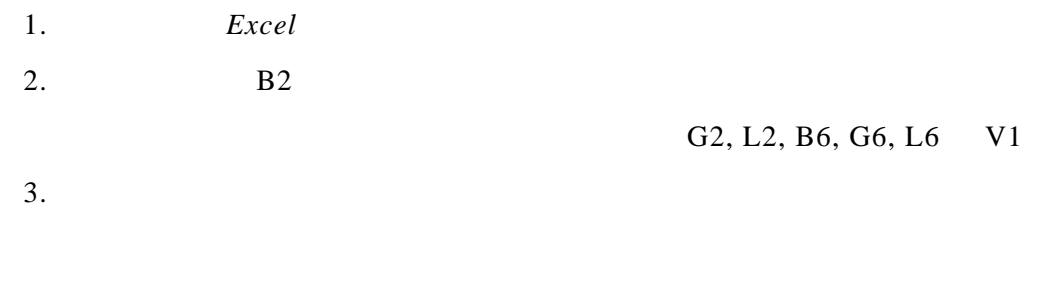

 $4.$